# Manual

kalenderen

notifikationsbaren.

**✓**Du vil herefter se en begivenhed i

# cløckard<sup>®</sup>

## **Din tablets generelle indstillinger**

**✓**Sørg for at slå den automatiske dvaleindstilling for skærmen fra. Hvis dette ikke er en mulighed på din tablet, så download 'Screen Time Out Toggle' på Google Play.

**✓**Juster volumen og skærmlysstyrken efter brugerens præference.

#### **Rediger aktivitetskalender og indstillinger**

Tilgå indstillingsmenuen ved at bruge et 2- eller 3-finger 'swipe' (strøg) i opadgående retning på skærmen. Indstillingsmenuen har en kalendersektion. Gå tilbage til hovedmenuen ved at trykke på krydset i højre hjørne.

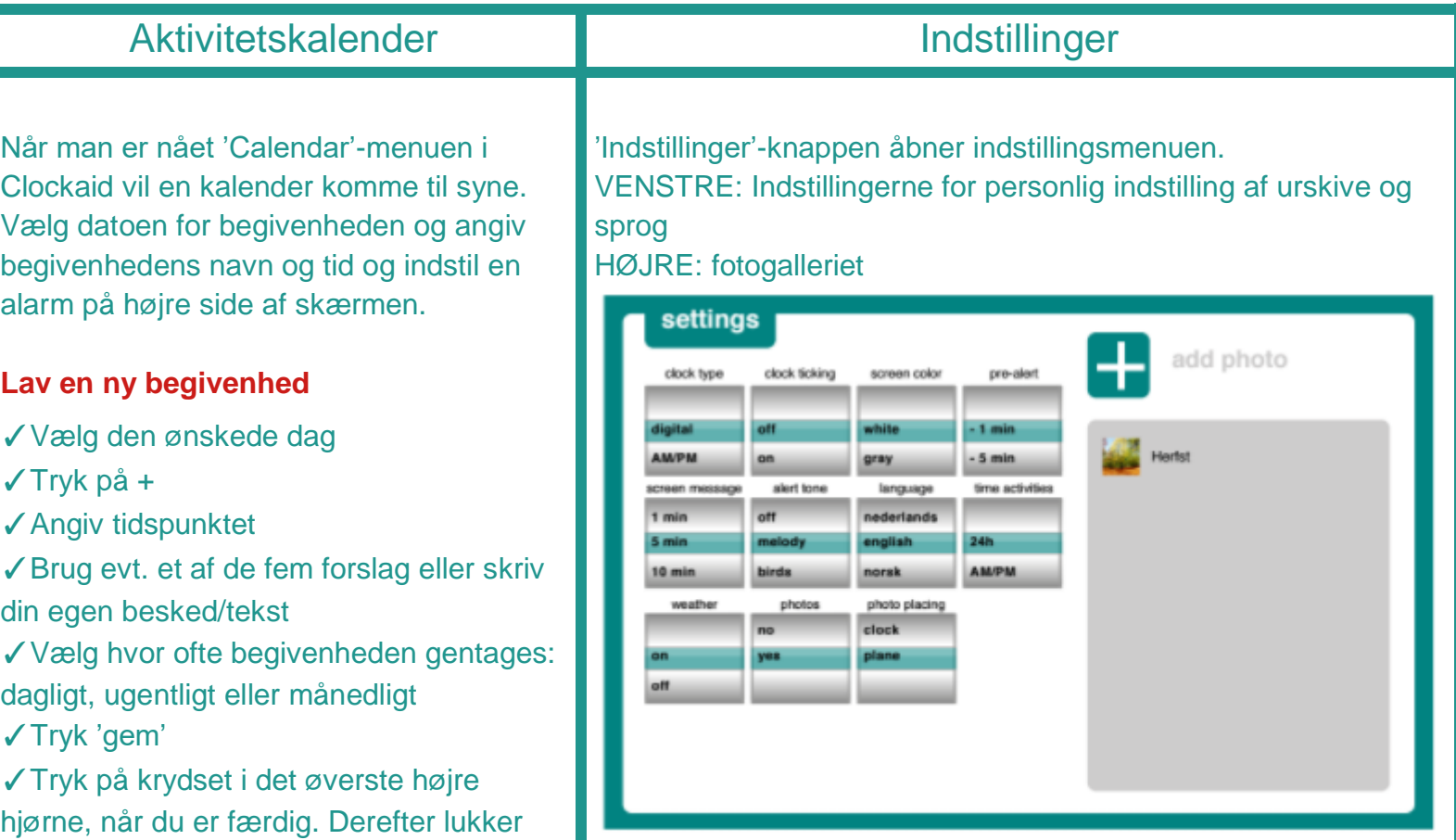

**✓**Ur: Vælg mellem fire urskiver: Digital, moderne analog, klassisk analog og AM/PM

**✓**Tikkelyde: Vælg mellem 'On/Off'

**✓**Skærmfarve: Vælg urets baggrundsfarve: Hvid, sort eller grå

**✓**For-alarm: Vælg starten af for-alarmen, som vil vare 1 minut

**✓**Skærmbesked: Vælg, hvor lang tid beskeden skal være synlig, efter alarmen er ovre. OBS: I tilfælde af begivenhedskonflikter vil den ældste besked blive slettet (overrulet)

**✓**Alarmtone: Vælg mellem forskellige alarmtoner eller 'Off'

**✓**Sprog: Vælg det ønskede sprog

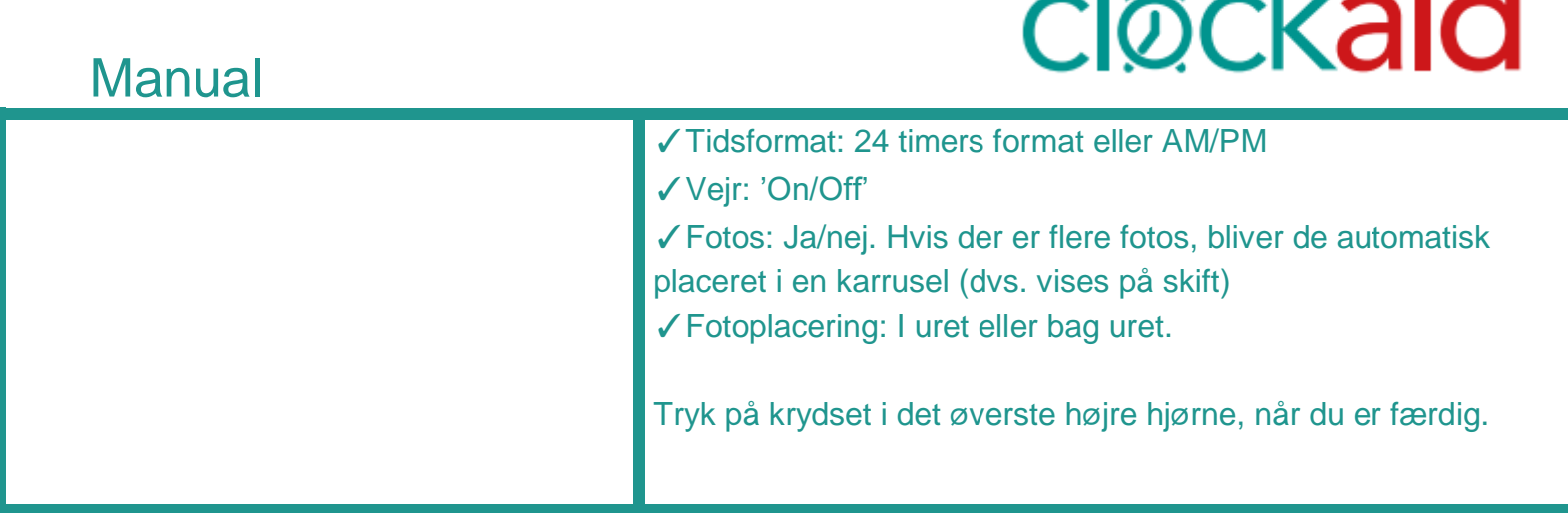

**TM** 

## **Tilgå kalendere og indtast information online**

Log ind via Clockaids hjemmeside vha. en e-mailadresse og kodeord, der lå i kassen, du modtog.

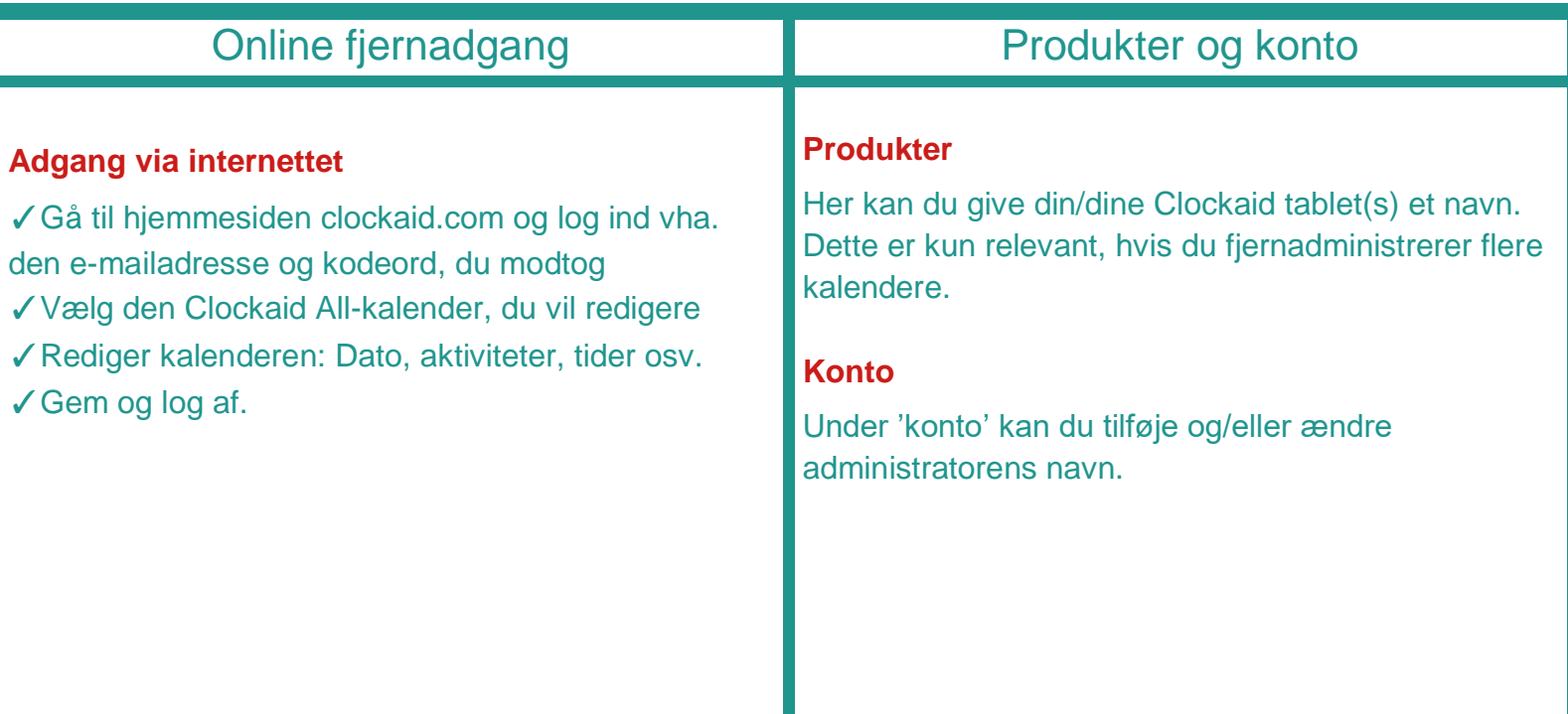

#### **Forklar og hjælp til slutbrugeren!**

Der opfordres til at give den (ældre) bruger en grundig forklaring af Clockaid-uret: Clockaid er egentlig bare et ur, som altid giver dig den korrekte tid, dag og dato. Clockaid-uret kan også være en fantastisk hjælp til at påminde brugeren om forskellige ting: At tage medicin, lægeaftaler mv.

Valget af alarmtonen og den visuelle alarm bør gøres sammen med slutbrugeren. Glem ikke at checke, om alle funktioner fungerer korrekt, og se om der bør laves nogle justeringer efter nogle dage. Gør dette regelmæssigt og sørg for, at alarmerne bliver fortolket korrekt af brugeren.